# **Korg microKORG** Руководство пользователя

 $Cu$ *нтезатор/Вокодер* 

*Îôèöèàëüíûé è ýêñêëþçèâíûé äèñòðèáüþòîð êîìïàíèè Korg íà òåððèòîðèè Ðîññèè, ñòðàí <i>Балтии и СНГ* — компания А&T Trade.

*Äàííîå ðóêîâîäñòâî ïðåäîñòàâëÿåòñÿ áåñïëàòíî.Åñëè âû ïðèîáðåëè äàííûé ïðèáîð íå ó официального дистрибьютора фирмы Korg или авторизованного дилера компании A&T Trade, êîìïàíèÿ A&T Trade íå íåñåò îòâåòñòâåííîñòè çà ïðåäîñòàâëåíèå áåñïëàòíîãî ïåðåâîäà íà*  $p$ усский язык руководства пользователя, а также за осуществление гарантийного сервисного  $06$ *служивания*.

*© ® A&T Trade, Inc.*

# Гарантийное обслуживание

По всем вопросам, связанным с ремонтом или сервисным обслуживанием синтезатора/вокодера microKORG, обращайтесь к представителям фирмы Korg — компании A&T Trade. Телефон для справок (095) 242-5325.

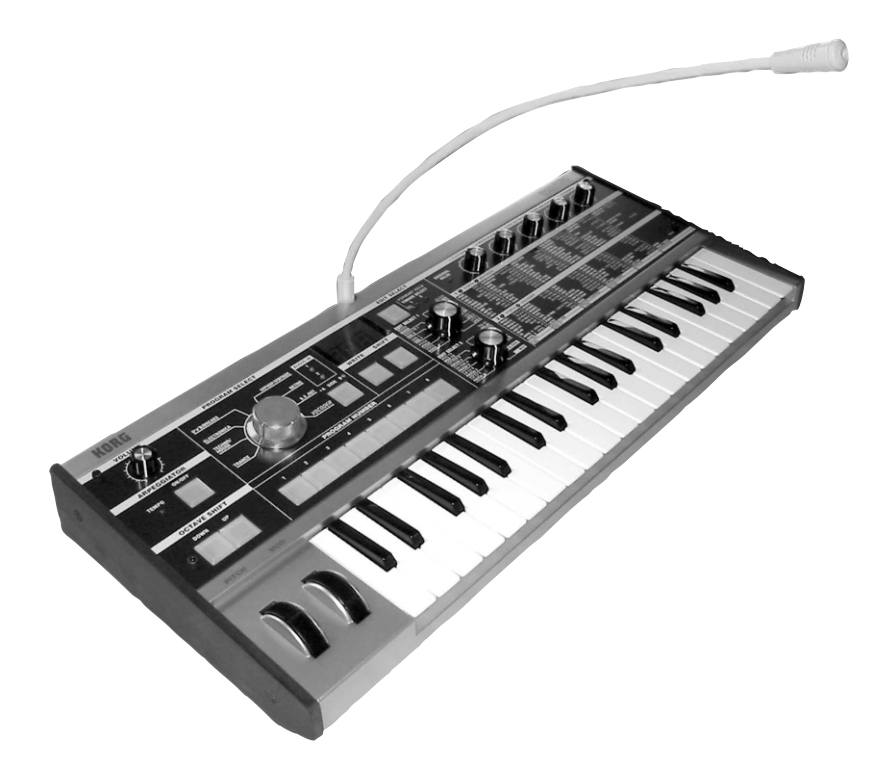

- Высококачественный синтезатор/вокодер аналогового моделирования.
- 128 программ от классических до современных танцевальных звуков.
- Группировка звуков по музыкальным жанрам.
- Быстрая и легкая редакция благодаря пяти регуляторам.
- Малый вес, компактный корпус, питание от батарей.
- Микрофон в комплекте поставки.

# Меры предосторожности

# Размещение

Эксплуатация прибора в описанных ниже условиях может привести к выходу его из строя.

- Прямое попадание солнечных лучей.
- Повышенные температура или влажность.
- Загрязненное, пыльное помешение.
- Интенсивная вибрация.
- Близость магнитных полей.

# Питание

Запрещается использовать источник питания переменного тока с напряжением, отличным от указанного в спенификаниях.

# Интерференция с другим электронным оборудованием

Во избежание наводок располагайте прибор на возможно большем расстоянии от теле- и радиоприемников.

# Эксплуатация

Не прикладывайте чрезмерных усилий при манипуляциях с регуляторами. Это может привести к выходу их из строя.

# Уход

Пыль с внешних поверхностей прибора следует удалять чистой сухой тряпочкой. Использование жидких моющих средств, таких как бензол или растворитель, а также горючих полиролей запрещается.

# Изоляция инородных тел от корпуса прибора

Не ставьте на прибор или не располагайте рядом с ним емкости с жидкостью. Попадание жидкости внутрь корпуса прибора может привести к его поломке, возгоранию или поражению пользователя электрическим TOKOM.

Не допускайте попадания внутрь корпуса прибора посторонних металлических предметов. Если это все же произошло, немедленно отключите питание прибора, вынув силовой кабель из сетевой розетки. Затем обратитесь к местному дилеру или в магазин, в котором был приобретен данный прибор.

# Радиомагнитное излучение

Оборудование прошло тестовые испытания и соответствует требованиям, накладываемым на цифровые приборы класса "В" согласно части 15 правил FCC. Эти ограничения разработаны для обеспечения надежной защиты от интерференции при стационарных инсталляциях. Прибор генерирует, использует и способен излучать радиомагнитные волны и, если установлен и эксплуатируется без соблюдения приведенных рекомендаций, может вызвать помехи в работе радио систем. Полной гарантии, что в отдельных инсталляциях прибор не будет генерировать радиочастотные помехи, нет. Если он влияет на работу радио или телевизионных систем (это проверяется включением и отключением прибора), то рекомендуется предпринять следующие меры:

Переориентируйте или расположите в другом месте принимающую антенну.

Разнесите на возможно большее расстояние прибор и приемник.

Включите прибор в розетку, которая находится в другом контуре, нежели розетка приемника.

Проконсультируйтесь с дилером или квалифицированным телевизионным мастером.

Внесение в схему прибора несанкционированных изменений и модификаций может привести к потере права эксплуатации соответствующего оборудования.

# Декларация соответствия европейским стандартам CE

Маркировка СЕ на приборах компании Когg, работающих от сети и выпушенных по 31 лекабря 1996 гола означает, что они уповлетворяют требованиям стандартов EMC Directive (89/336/EEC) и CE mark Directive (93/68/EEC). Приборы с этой маркировкой, выпущенные после 1 января 1997 года, кроме перечисленных стандартов удовлетворяют еще и требованиям стандарта Low Voltage Directive (73/23/EEC).

Маркировка СЕ на приборах компании Korg, работающих от батареек, означает, что они удовлетворяют òðåáîâàíèÿì ñòàíäàðòîâ EMC Directive (89/336/EEC) è CE mark Directive (93/68/EEC).

# Корректность данных

Сбои в работе инструмента могут привести к потере хранящейся в памяти прибора информации. Поэтому настоятельно рекомендуется создавать резервные копии дампов памяти на внешних носителях. Компания Когд не отвечает за ущерб, который может возникнуть вследствие потери данных.

*\* Íàçâàíèÿ êîìïàíèé, ïðîäóêöèè, ôîðìàòîâ è ò.ä. ÿâëÿþòñÿ òîðãîâûìè ìàðêàìè ñîîòâåòñòâóþùèõ ñîáñòâåííèêîâ.*

# Используемые обозначения

# Параметры

Параметры заключаются в двойные кавычки " ".

# Информация, относящаяся к MIDI

CC# — аббревиатура Control Change Number (номер сообщения Control Change). При расшифровке MIDIсообщений квадратные скобки [ ] используются для выделения чисел, представленных в шестнадцатеричном формате.

# Примеры дисплея

В данном руководстве используются примеры дисплея. Приводимые на них значения параметров функциональной нагрузки не несут, и используются исключительно в целях повышения наглядности. Поэтому они могут не совпадать с теми, которые появляются на экране конкретного инструмента.

### Положения регуляторов и параметры

Данные значения, приведенные в руководстве, являются приблизительными. Они могут несколько отличаться от реальных.

*Äëÿ òîãî, ÷òîáû ïðîäëèòü ñðîê ñëóæáû ïðèáîðà, âíèìàòåëüíî èçó÷èòå äàííîå ðóêîâîäñòâî.*

# Содержание

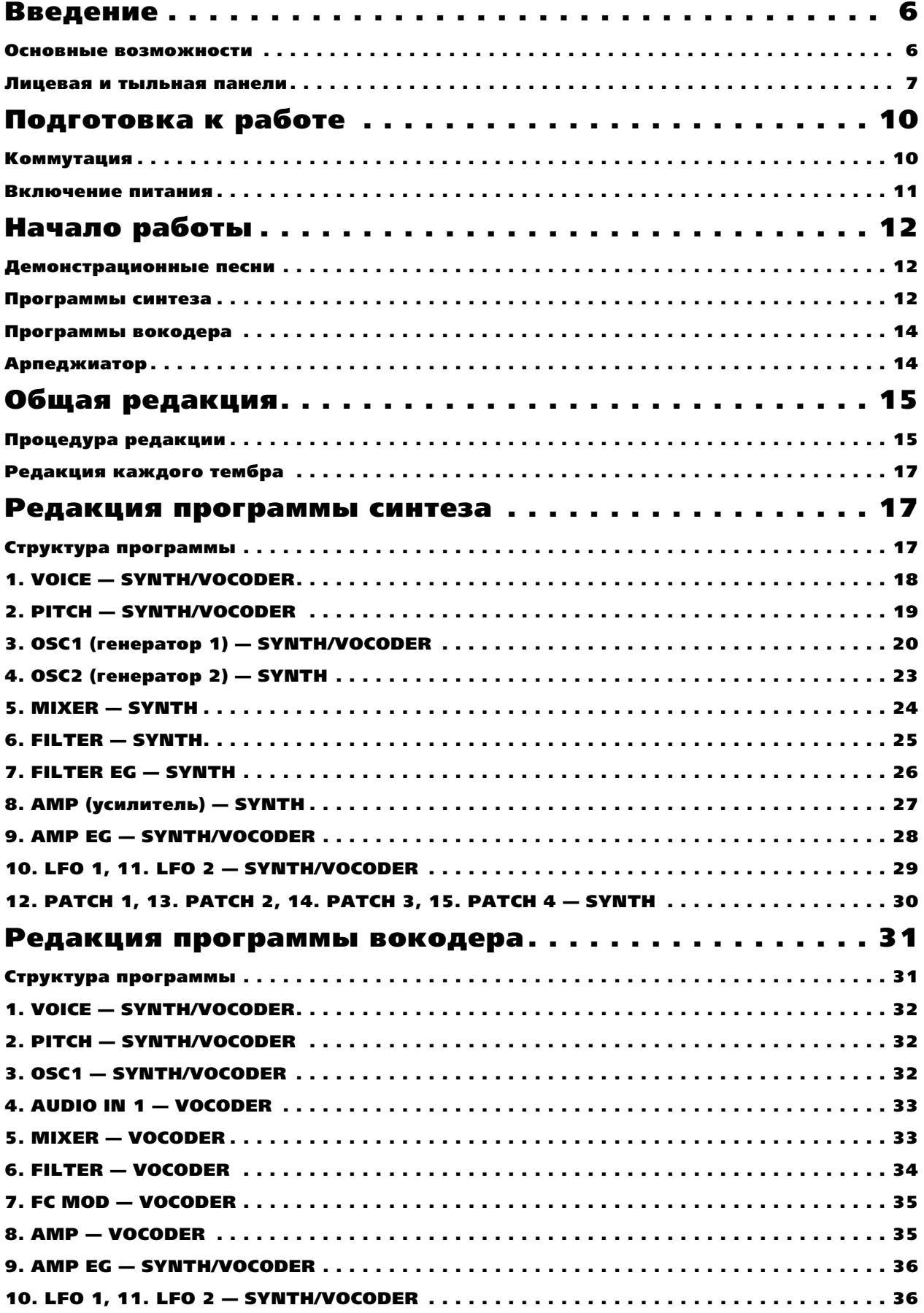

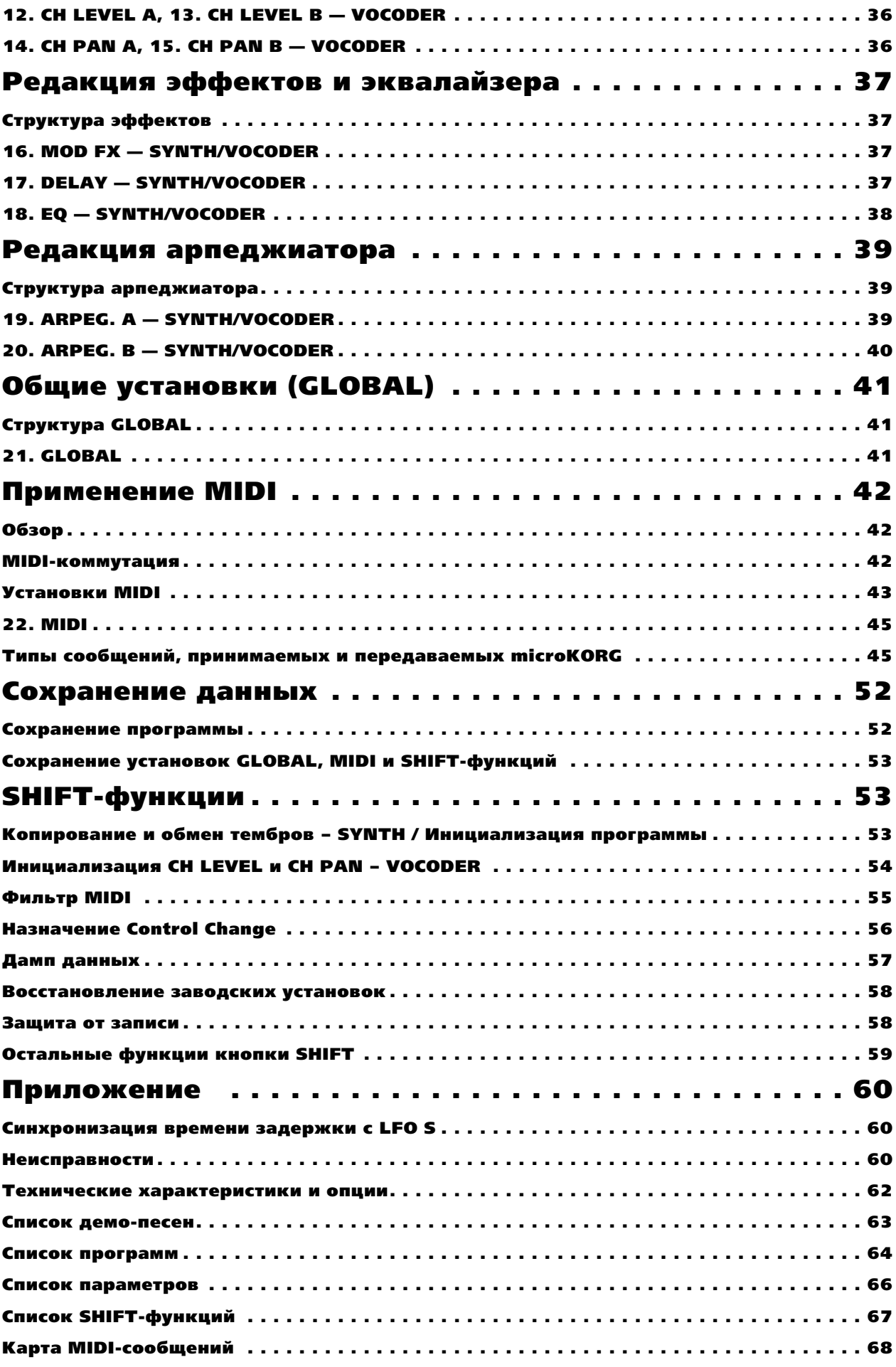

# Введение

# Основные возможности

#### 1. Аналоговый моделирующий синтезатор

Система аналогового моделирования microKORG для эмуляции аналогового синтезатора использует технологию DSP. Начав с ряда алгоритмов генератора (типа пилообразной или прямоугольной форм волн), вы можете использовать различные регулировки лицевой панели для редакции или создания звука. Все параметры звука организованы в "секции". Выбором подходящей секции и вращением соответствующего регулятора вы можете быстро и интуитивно редактировать звук. Также можно модифицировать звук в реальном времени в процессе исполнения.

Количество тембров: максимум 2 (при использовании слоев).

#### Максимальная полифония: 4 голоса.

**Структура**: 2 генератора + генератор шума: пила, прямоугольник, треугольник, синус, Vox, DWGS x 64, шум, аудиовход (8 типов); функции PWM, OSC Sync, Ring Mod., OSC Sync+Ring Mod.

**Многорежимные фильтры:** -24 дБ/окт LPF, -12 дБ/окт LPF, -12 дБ/окт ВРF, -12 дБ/окт НРF (4 типа); Filter EQ, Amp EG, LFO1, LFO2 (LFO: 6 форм волны с синхронизацией от арпеджиатора или внешнего MIDI Clock).

### 2. Вокодер

Вы можете подключить микрофон к одному из входов AUDIO IN 1 и использовать microKORG в качестве вокодера — прибора, изменяющего спектральный состав голоса (или другого аудиосигнала) в соответствии со звуком генератора.

Вокодер состоит из 8 каналов (16 парных фильтров). Кроме получения классического эффекта вокодера, вы можете изменять частоту фильтра и регулировать громкость и панораму каждой полосы для создания неповторимых призвуков.

#### **Максимальная полифония: 4 голоса.**

**Структура:** 8 каналов воколера, регулируемые громкость/панорама кажлого канала, функция Formant Shift, 1 генератор + генератор шума (8 типов); Filter EG, Amp EG, LFO1, LFO2 (LFO: 6 форм волны с синхронизацией от арпелжиатора или внешнего MIDI Clock).

#### 3. 128 встроенных программ

microKORG содержит 128 встроенных программ. При поставке, банки TRANCE–S.E./HIT содержат 112 программ синтеза, а банк VOCODER солержит 16 воколерных программ.

#### 4. Обработка внешнего аудиосигнала

Сигналы внешних аудиоисточников могут подаваться на входы AUDIO IN 1 и 2 и обрабатываться аналогично внутренним волновым формам.

#### 5. Функция Virtual Patch

Модуляторы и контроллеры, типа Filter EG, Amp EG, LFO 1/2, трекинга клавиатуры и колес могут виртуально соединяться (без использования кабелей) с параметрами, типа высоты, частоты среза и усиления. Это повышает гибкость работы с прибором.

#### 6. Набор эффектов

microKORG обеспечивает 3 типа модуляционных эффектов, 3 типа задержек и эквалайзер. Эффект задержки может синхронизироваться от арпеджиатора или внешнего MIDI Clock для удобства исполнения.

#### 7. Пошаговый арпеджиатор

Арпеджиатор microKORG позволяет включать арпеджио при удержании аккорда. Имеется выбор из 6 типов арпеджио с регулировкой длительности и частоты арпеджированных нот. Можно определять наличие звучания ноты для каждого из 8 шагов, что позволяет создавать множество ритмических и других эффектов.

# Лицевая и тыльная панели

#### Лицевая панель

*Îòíîñÿùèåñÿ ê âîêîäåðó ðåãóëèðîâêè ëèöåâîé ïàíåëè èìåþò çåëåíûé öâåò.*

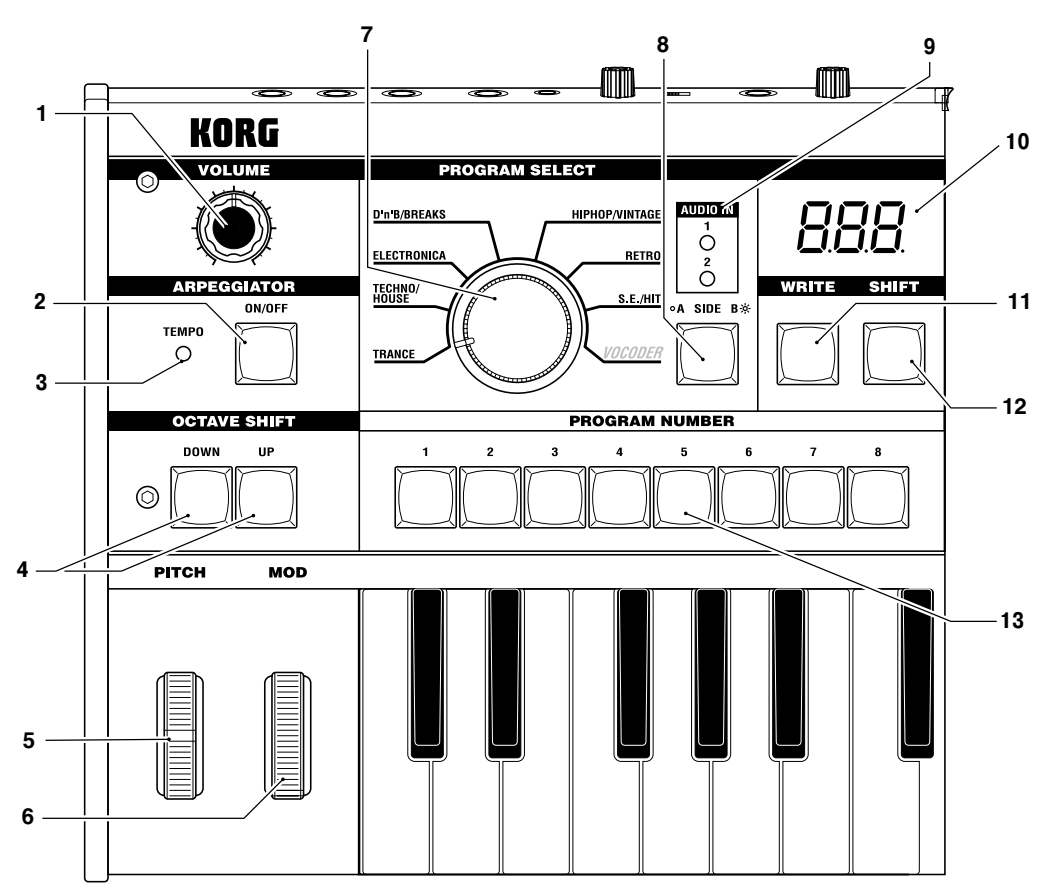

#### **1. Регулятор VOLUME**

Устанавливает громкость на выходных разъемах OUTPUT (L/MONO, R) и наушников.

#### 2. Кнопка ARPEGGIATOR ON/OFF

Включает/отключает арпеджиатор. (При включении светодиод кнопки горит.)

#### 3. Светодиод ARPEGGIATOR TEMPO

Мигает в темпе арпеджиатора. Если MIDI CLOCK установлен в External, и данные MIDI Clock принимаются со входа MIDI IN, этот светодиод мигает в соответствующем темпе.

#### **4. Кнопки OCTAVE SHIFT UP, DOWN**

Транспонируют клавиатуру с шагом в октаву в диапазоне ±3 октав.

#### 5. Колесо РІТСН

Управляет высотой тона.

#### **6. Колесо MOD**

Управляет глубиной модуляции.

#### 7. Колесо BANK SELECT

Выбирает банк программ.

#### 8. Кнопка BANK SIDE

Переключает стороны каждого банка программ. (Индикатор не светится при выборе стороны А и горит при выборе стороны B.)

Данный индикатор мигает, если microKORG принимает сообщения MIDI Program Change, или если колесо BANK SELECT больше не соответствует текущему банку.

#### 9. Светопиолы AUDIO IN 1/2

Горят, если на входы AUDIO IN поступает сигнал. При перегрузке светятся красным цветом.

#### 10. Дисплей

Индицирует номер текущей программы, значение выбранного параметра или другие сообщения.

#### 11. Кнопка WRITE

Сохраняет отредактированную программу или глобальные установки.

#### 12. Кнопка **SHIFT**

Улержанием этой и нажатием лругой кнопки вы получаете лоступ к различным вспомогательным функциям. Также, когда эта кнопка светится, она функционирует в качестве кнопки EXIT для выхода из текущего состояния и возврата к обычной работе.

#### 13. Кнопки PROGRAM NUMBER 1, 2, 3, 4, 5, 6, 7, 8

Выбирают номера программ (светодиод выбранной кнопки горит). Можно использовать эти кнопки для включения/отключения каждого шага арпеджио.

При удержании нажатой кнопки SHIFT и нажатии одной из этих кнопок вы получаете доступ к различным вспомогательным функциям.

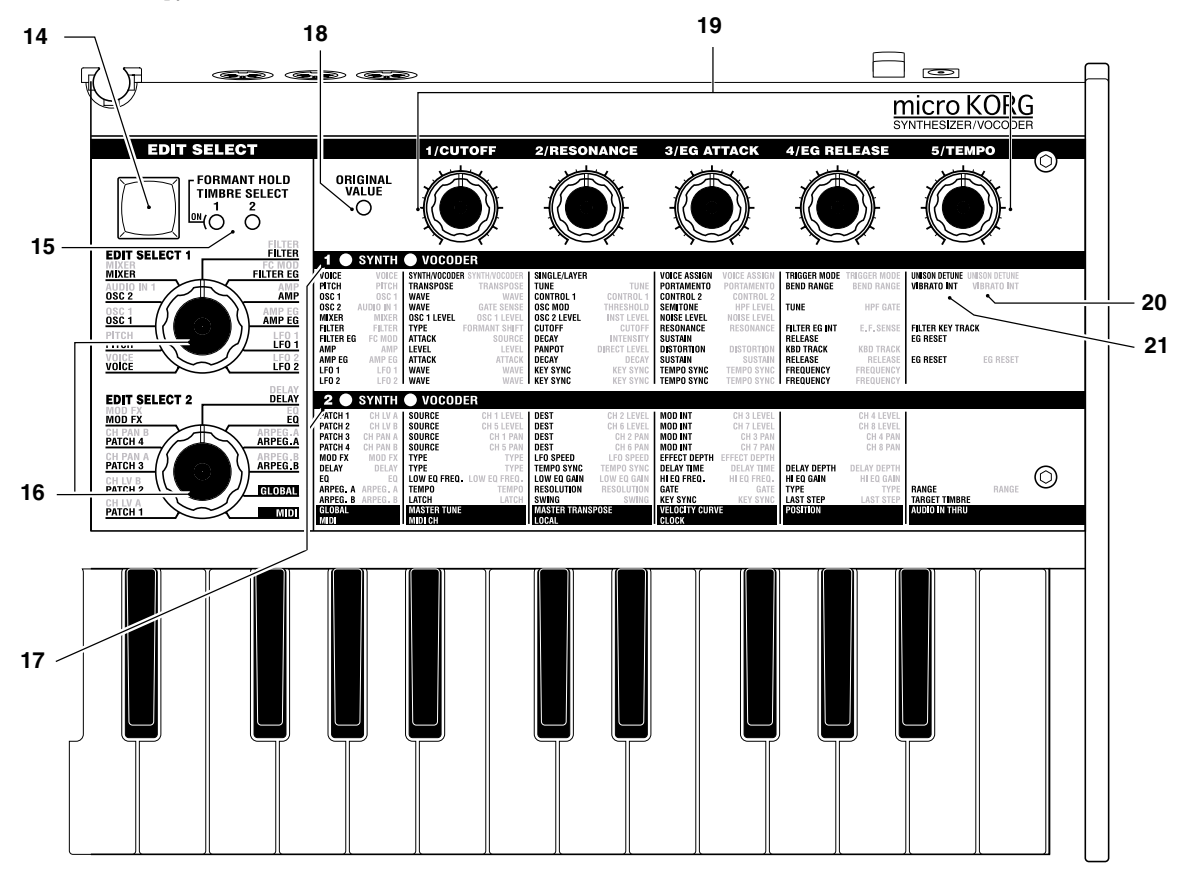

#### **14. Кнопка TIMBRE SELECT/FORMANT HOLD**

При выборе программы синтезатора, использующей слои, эта кнопка позволяет осуществить выбор редактируемого тембра или позволяет редактировать одновременно оба тембра (Sync). При выборе программы вокодера, эта кнопка включает удержание форманты, позволяя удерживать тон без микрофонного сигнала.

#### 15. Светодиоды TIMBRE SELECT 1, TIMBRE SELECT 2

При выборе программы синтезатора, использующей слои, светодиод(ы) загорается, индицируя редактируемый тембр(ы). При солировании тембра, его светодиод мигает. При выборе программы вокодера, светодиод 1 горит при удержании формант.

#### 16. Колеса EDIT SELECT 1, EDIT SELECT 2

Этими колесами выбирается секция для редакции.

#### **17. Ñâåòîäèîäû SYNTH/VOCODER 1, SYNTH/VOCODER 2**

Индицируют вид выбранной программы — синтезатора или вокодера. Если горят оба светодиода SYNTH/VOCODER 1 и 2, включена функция редакции перформанса. Если горит только один светодиод, объектом редакции будет соответствующий ему регулятор EDIT SELECT. Если редакция объекта не завершена, светодиод буте мигать.

#### 18. Светодиод ORIGINAL VALUE

Загорается при совпадении отредактированного значения параметра сохраненному в программе. (Не функционирует при редакции перформанса.)

#### 19. Регуляторы EDIT CONTROLS 1, 2, 3, 4, 5

Эти регуляторы модифицируют параметры редакции перформанса или параметры секции, выбранной регуляторами EDIT SELECT 1 и 2.

#### 20. Параметры Vocoder

Параметры программы вокодера.

#### 21. Параметры Synth

Параметры программы синтезатора.

#### Тыльная панель

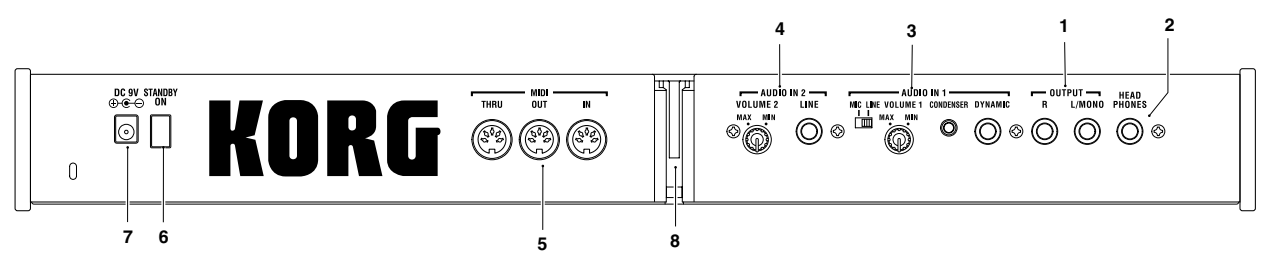

#### 1. Разъемы OUTPUT L/MONO, R

Выходы для подключения системы звукоусиления или устройства записи. Для работы в монофоническом режиме используйте разъем L/MONO.

#### 2. Разъем **HEADPHONES**

Служит для подключения пары наушников (1/4" стерео).

#### **3. Секция AUDIO IN 1**

Программа синтеза может использовать аудиосигнал с синтезатора или внешнего устройства, подключенного сюда, в качестве формы волны генератора 1. Программа вокодера может использовать аудиосигнал с микрофона, и т.д., подключенного сюда, в качестве модулятора.

#### Переключатель MIC/LINE

Если к разъемам DYNAMIC или CONDENSER подключен микрофон, установите этот переключатель в положение MIC. Если подключены внешний секвенсер или аудиоустройство, установите этот переключатель в положение LINE.

#### Регулятор VOLUME 1

Устанавливает входной уровень с разъемов DYNAMIC или CONDENSER.

#### **Разъем CONDENSER**

Служит для подключения конденсаторного микрофона.

#### **Разъем DYNAMIC**

Служит для подключения динамического микрофона, синтезатора или аудиоустройства. Если скоммутированы оба разъема — DYNAMIC и CONDENSER, аудиосигнал с разъема CONDENSER имеет приоритет.

#### **4. Секция AUDIO IN 2**

Программа синтеза может использовать аудиосигнал с синтезатора или внешнего устройства, подключенного сюда, в качестве формы волны генератора 1. Программа вокодера может использовать аудиосигнал с микрофона, и т.д., подключенного сюда, в качестве несущей.

#### **Регулятор VOLUME 2**

Устанавливает входной уровень с разъема LINE.

#### **Разъем LINE**

Служит для подключения синтезатора или аудиоустройства.

#### **5. Секция MIDI**

#### Разъем MIDI THRU

Служит для "сквозной" передачи принимаемых MIDI-данных в "цепочке" приборов.

#### **Разъем MIDI OUT**

Служит для передачи MIDI-данных.

#### **Разъем MIDI IN**

Служит для приема MIDI-данных.

#### **6. Выключатель STANDBY ON**

Служит пля включения/отключения питания.

#### 7. Разъем DC 9V

Служит для подключения прилагаемого сетевого адаптера.

#### 8. Держатель микрофона

Служит пля крепления прилагаемого микрофона.

# Подготовка к работе

# Коммутация

Типовая коммутация microKORG приведена на рисунке.

#### $\Pi$ еред началом коммутации *отключайте питание всех* **компонентов системы. Несоблюдение**  $j$ <sup>3</sup>*mozo* условия может привести κ *âûõîäó èç ñòðîÿ äèíàìèêîâ è*  $o$ *стальных устройств.*

#### Коммутация аудиовыходов

Подключите разъемы OUTPUT L/MONO и R на microKORG ко входам микшера или системы звукоусиления.

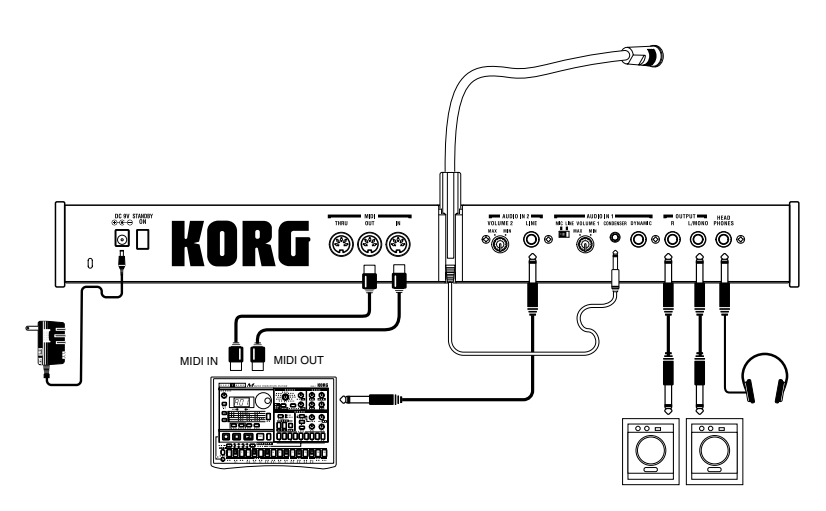

Для полнофункциональной работы microKORG рекомендуется использовать стереовыходы. Для работы в монофоническом режиме используйте разъем L/MONO.

#### Коммутация аудиовходов

При использовании microKORG в качестве вокодера, подключите микрофон или другое аудиоустройство ко входу AUDIO IN 1, и используйте его как модулятор. При использовании внешнего секвенсера, ритм-машины или аудиоисточника в качестве несущей вокодера, подключите его ко входу AUDIO IN 2.

При обработке звука синтезатора или сэмплера, подключите микрофон или выход внешнего устройства к разъемам AUDIO IN 1 и 2.

### Коммутация с MIDI-оборудованием

Клавиатура, контроллеры и т.д. microKORG можно использовать для управления внешними MIDI тонгенераторами. Соответственно, тон-генератор microKORG может управляться от внешнего MIDIоборудования.